## *Змішування кольорів пензлем.*

У багатьох редакторах є власні алгоритми, які можуть імітувати змішування різних кольорів, як це відбувається з акриловими, масляними або акварельними фарбами. У редакторах, в яких цей алгоритм відсутній, дана технологія змішування кольорів застосовується вже досить довго, завдяки чому й отримала своє широке поширення.

Для того, щоб приступити до змішування кольорів, знадобляться такі інструменти як "**Пензель**", "**Різкість або Розмивання**", а також інструмент " **Палець**".

Отже, для кращої наочності даного процесу, давайте здійснемо змішування найбільш контрастних кольорів, розташованих на зображенні нижче, наприклад, блакитний і червоний.

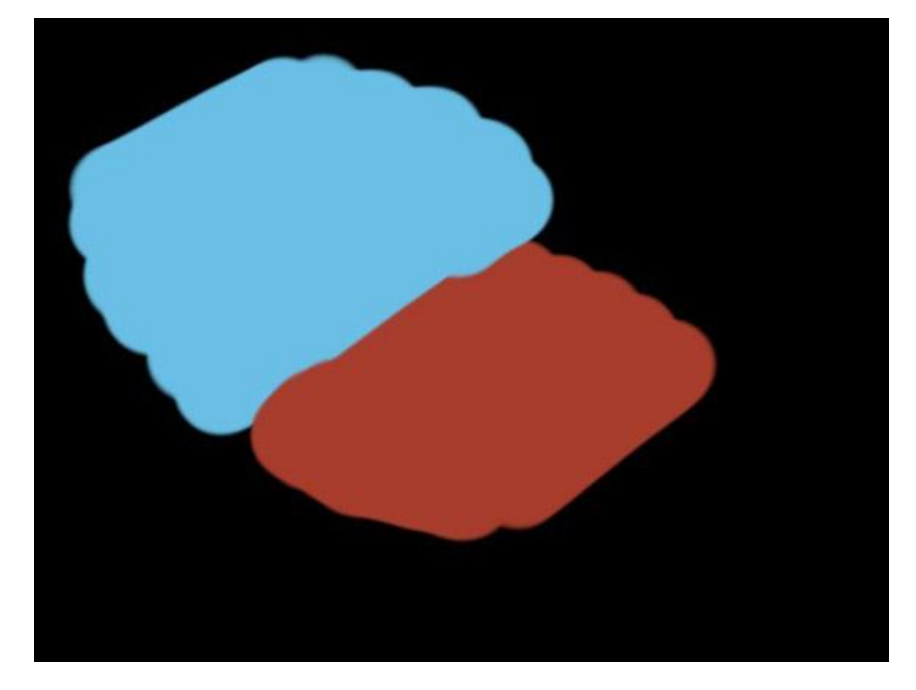

Для наступного етапу змішування кольорів, нам необхідно вибрати інструмент "**Пензель**": краще всього підійде пензель з жорсткими краями, що має показник непрозорості **20-40**%. Потім починаємо здійснювати рухи пензлем, що нагадують зигзагоподібну форму. На зображенні нижче усі рухи пензля вказані за допомогою стрілок.

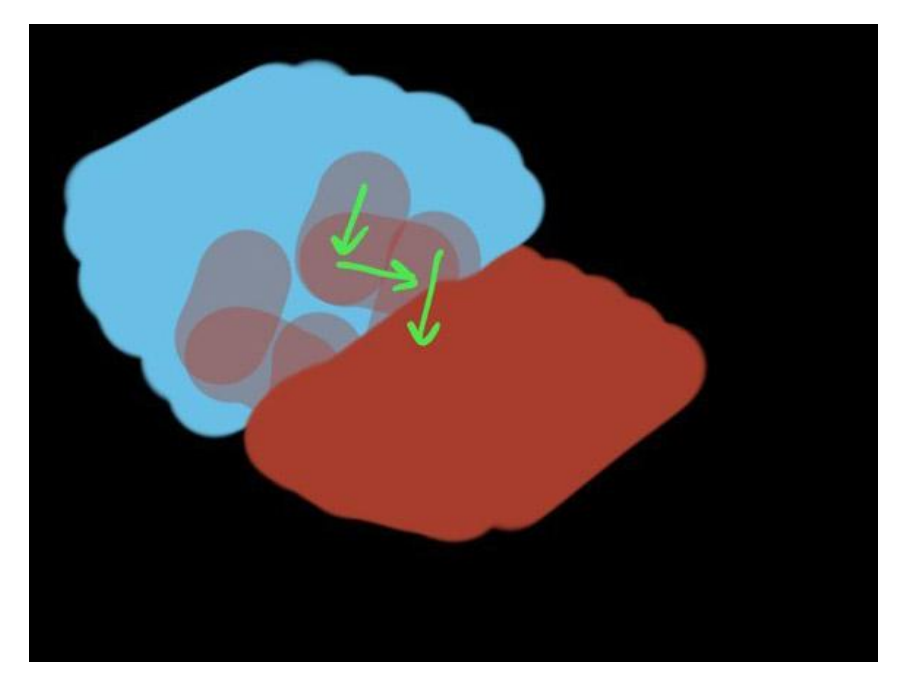

При роботі на графічному планшеті слід виконати ряд коротких рухів по напряму від одного кольору до іншого. Розпочавши процес змішування з червоного кольору, слід продовжити малювання зигзагів вже блакитним кольором.

Приступаючи до третього етапу змішування кольору, копіюємо за допомогою комбінації клавіш "**Ctrl + ліва кнопка миші**" один з вибраних раніше кольорів (активується інструмент **"Піпетка**" і копіює потрібний колір).

За допомогою поперемінного захоплення кольорів, як показано нижче на прикладі зображення, де для ясності точки захоплення відмічені зеленими кружечками, можна добитися високої якості процесу змішування.

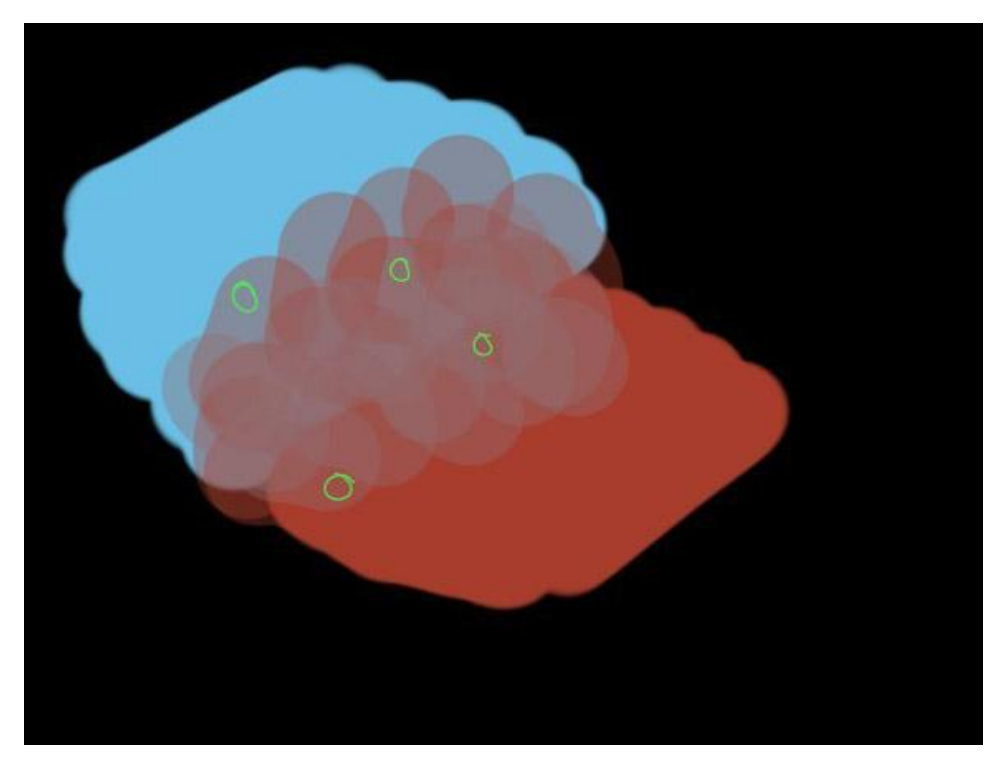

Для більшої зручності можна періодично змінювати розміри пензля. Головне, щоб рухи пензлем були досить короткими, при цьому треба регулярно змінювати зразки нових кольорів, завдяки чому можна досягти найбільш якісного результату.

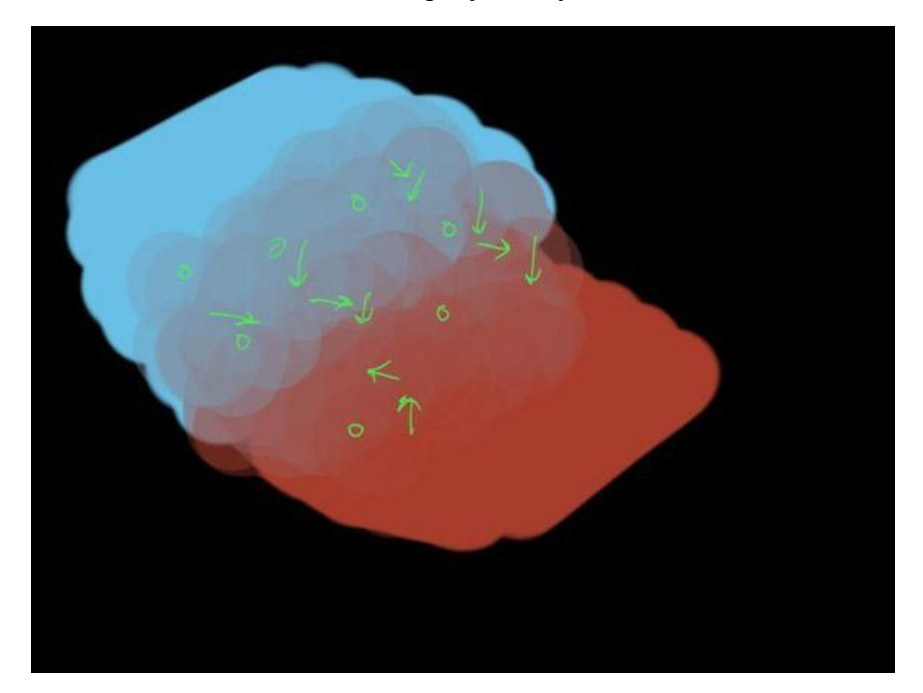

Для досягнення кінцевого результату варто використати інструмент "**Різкість або розмивання**" з налаштуванням **"Розмивання**" або інструмент "**Палець**". Після завершення вийде абсолютно ідеальний, намальований вручну градієнт.

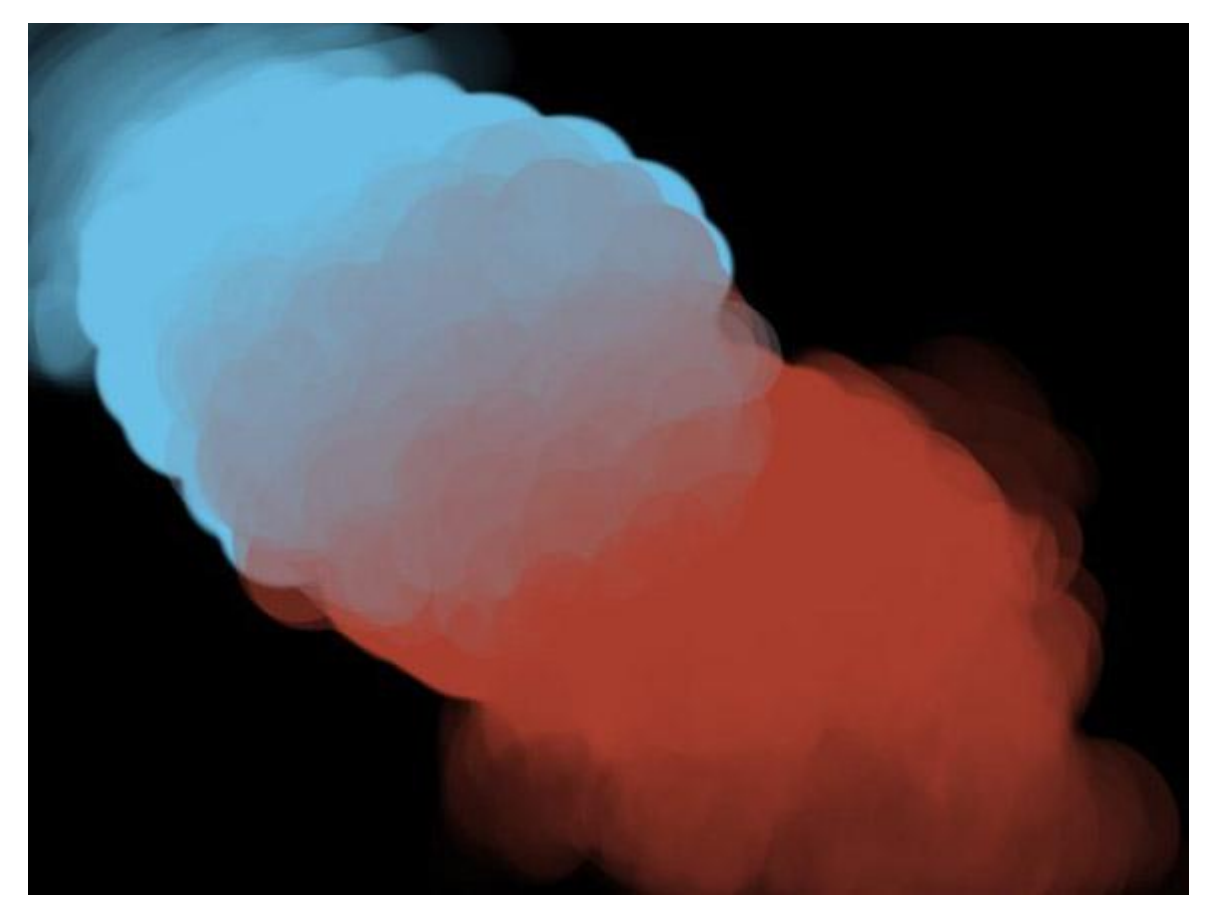

За допомогою динаміки малювання в GIMP з'явилися й інші способи змішування кольорів.